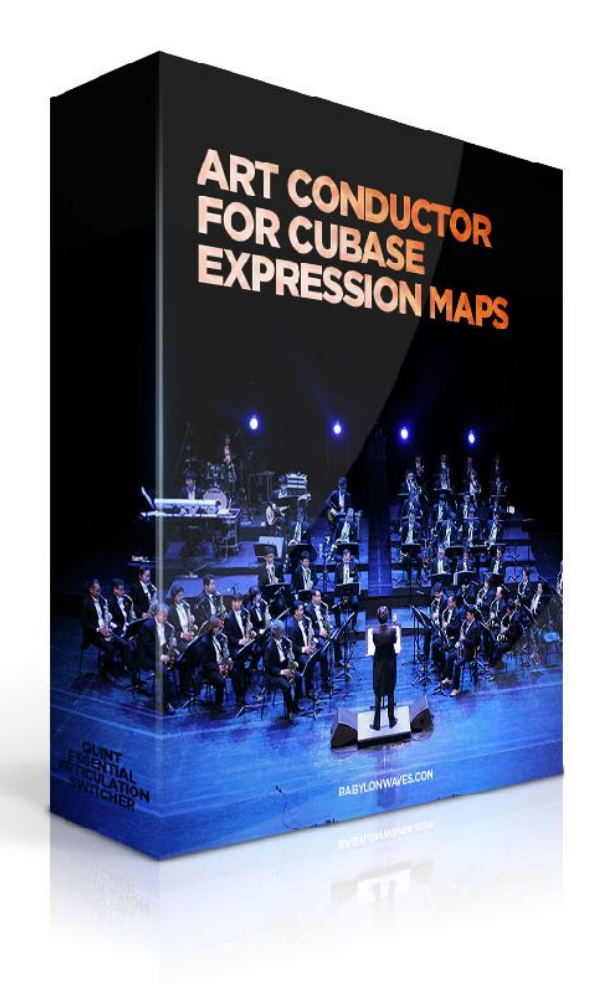

## [Art Conductor 4 Expression Maps](#page-2-0)

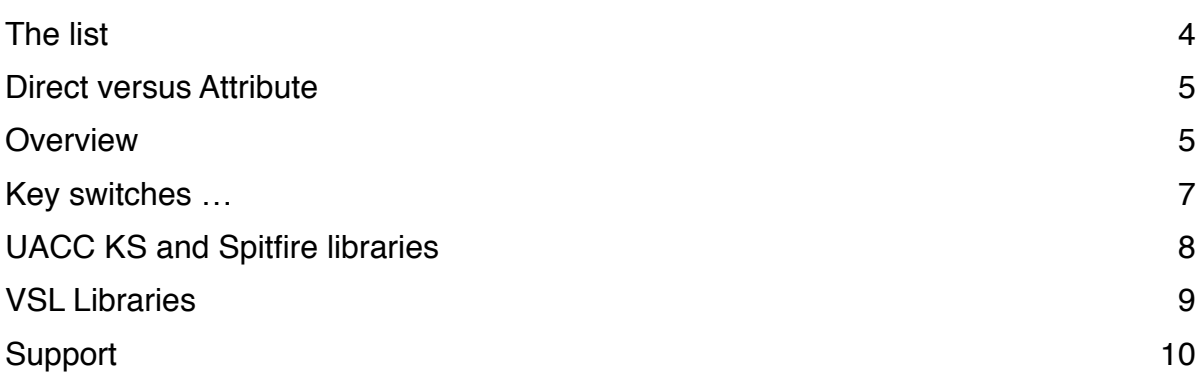

# <span id="page-2-0"></span>Art Conductor 4 Expression Maps

Thank you for using Art Conductor! Here's a brief manual on how to set everything up. Next to the manual, you'll find a folder called "\_Expression Map" which contains all the content. To load a map, open the Expression Map editor in Cubase 5 or higher and press the *Load* button.

#### <span id="page-3-0"></span>The list

Update 3.8 adds 14 libraries. Art Conductor holds 20105 articulations and 2372.

Embertone Joshua Bell Violin

8dio Adagio 8dio Agitato Legato Arpeggio 8dio Anthology 8dio CAGE Strings/Brass/Winds 8dio Century Ostinato 8dio Dominus 8dio Insolidus 8dio Lacrimosa 8dio Majestica 8dio Silka Choir Audio Imperia Jaeger Audiobro LASS Chris Hein Horns 1-4 Chris Hein Solo Strings Chris Hein Winds 1-4 Cinematic Strings Cinematic Strings 2 Cinematic Studio Strings Cinematic Studio Strings Solo Cinesamples CineBrass 12 Horns Cinesamples CineBrass Bundle Cinesamples CineStrings Core Cinesamples CineStrings Solo Cinesamples CineWinds Bundle East West Composer Cloud Eduardo Tarilonte Ethno World 5 Eduardo Tarilonte Ethno World 6 Embertone Blakus Cello Embertone Chapman Trumpet and Tuba Embertone Friedlander Violin<br>Subtones Emotional Cello

Heavyocity NOVO Impact Soundworks Bravura Scoring Brass Impact Soundworks Shreddage Kirk Hunter Concert Strings 2 Kirk Hunter Concert Strings 3 Kirk Hunter Studio Symphony Orchestra Diamond Light and Sound Chamber Strings Musical Sampling Adventure Brass Musical Sampling Trailer Brass Musical Sampling Trailer Strings NI Factory Library K11 NI Session Horns Pro NI Symphonic Essentials NI Symphony Series Brass Ensemble NI Symphony Series Brass Solo NI Symphony Series String Ensemble NI Symphony Series Woodwind Ensembles NI Symphony Series Woodwind Solo Orchestral Tools Berlin Brass Orchestral Tools Berlin Brass Exp French Horn FX Orchestral Tools Berlin Strings Orchestral Tools Berlin Woods Orchestral Tools Metropolis Ark 1 Orchestral Tools Metropolis Ark 2 Orchestral Tools Metropolis Ark 3 Orchestral Tools Soloist Subtones Emotional Cello

ProjectSam Symphobia 1 ProjectSam Symphobia 2 ProjectSam Symphobia 3 Prominy V-Metal Red Room Audio Symphonic Sketchpad Sonuscore The Orchestra Spitfire Albion Iceni Spitfire Albion One Spitfire Albion Tundra Spitfire BML Brass Spitfire BML Mural Spitfire BML Phalanx Spitfire BML Sable Spitfire BML Winds Spitfire British Drama Toolkit Spitfire Bernard Herrmann Spitfire Chamber Strings Spitfire Hans Zimmer Strings Spitfire LCO Strings Spitfire Masse Spitfire Orchestral Swarm Spitfire Sacconi Quartet Spitfire Skaila Kanga Harp Spitfire Symphonic Brass Spitfire Symphonic Strings Spitfire Symphonic Wood Strezov Copernicus Strings VSL VI Series Symphonic Cube VSL Epic Orchestra VSL Special Edition

#### <span id="page-4-0"></span>Direct versus Attribute

You might already have spotted that every map exists in two variations, one with a "D" for Direct at the end of the file name, the other one with an "A" for Attribute. We've decided to supply you with both options because there are different ways of working with EMs. All that matters in the end is that this library speeds up your workflow and enables you to focus more on composing and less on technicalities.

#### <span id="page-4-1"></span>**Overview**

Here's a picture of how things might look when you open the EM setup in Cubase and load one of our maps:

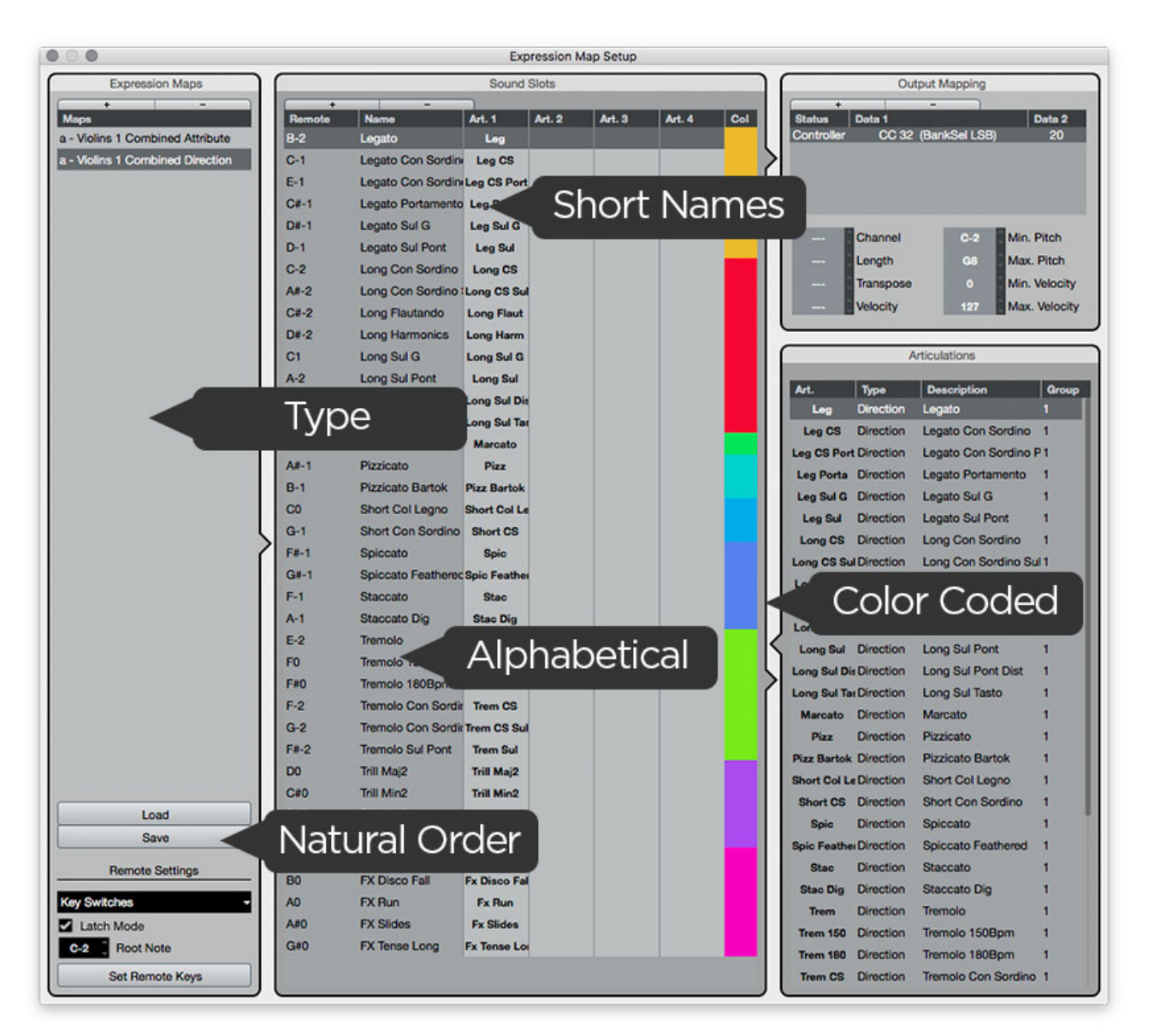

**Name**: All expression are in alphabetical order. This way you find them faster

**Remote**: All key switches are in the natural order of the instrument from left to right or top to bottom, depending on the individual layout. Usually the most important articulations are on the first slots in every instrument. So, this way, you have them on the first remote keys. If you prefer to have your key switches in the same order like the names, simply click on "Set Remote Key" and reorder them accordingly.

**Short names**: We've tried to balance two things: using the same names in every map (sometimes independently of the native names in the library) and also keep the naming of the library. I know that contradicts to a degree and we spend a great deal of time finding the right balance.

**Colors**: We use color coding for the articulations. This way, for instance, all Legatos are orange and all Longs (or Sustains) are red.

**FX Sets**: Starting with 3.0 there are so called FX Sets which chronologically order the remote keys from C-2 onwards. We use those sets for instruments which don't really feature standard articulations ans therefore would waste an entire octave worth on non assigned remote keys.

### <span id="page-6-0"></span>Key switches …

The key switches we use are identical to the trigger keys used in the output mapping of the EM. This means, if for instance E0 is used to switch to "Tremolo" in a certain library, we use E0 to make the articulation map switch to tremolo as well.

From version 2.1. we also consolidated the most important key switches into the first octave starting at C-2. This way, all libraries behave the same when it comes to those changes. Here's the layout:

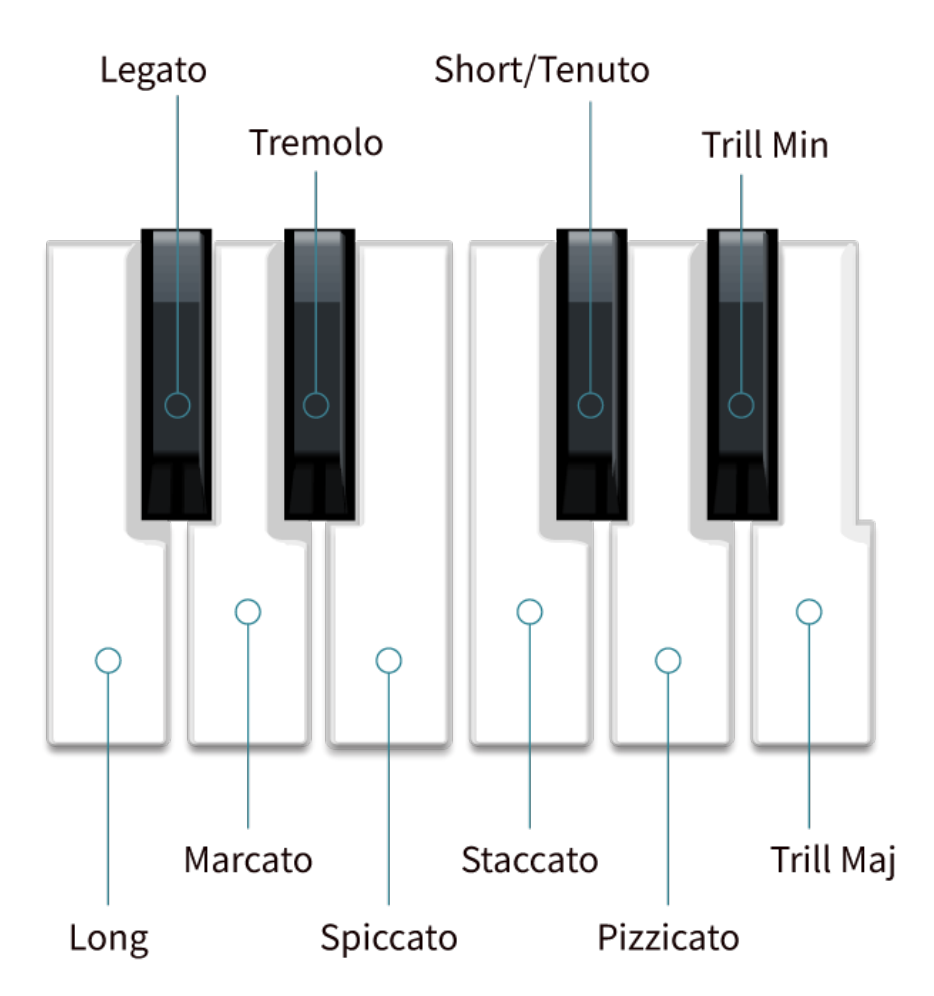

There are a couple of instruments which do not follow this order. This is because those don't contain enough techniques which fall into the categories in the diagram above. The name of the template of those instruments ends with a "~".

One things should be mentioned though: some libraries use key switches in the higher registers. If you decide to move up the Root Note for the key switches in order to make best use of your

keyboard's real estate, some switches might stop stop working. This is because the span of MIDI notes is limited and the notes simply become to high.

### <span id="page-7-0"></span>UACC KS and Spitfire libraries

Spitfire instrument give you the option to use special Key Switches to choose articulations. We've decided to use those so called UACC KS instead of normal notes. The reason behind this is that UACC KS are based on a standard which is universal to all their instruments. A legato articulation, for instance, is always triggered by the same value. This enables you to exchange the sample instrument and your articulation switches keep working as long as the replacement instrument contains the articulation you've previously chosen. Below you can see the menu which pops up once you press the lock symbol with the little triangle.

#### **Note: It appears that in some libraries, depending on the version of the library you're using, the UACC Key Switch is not set to C-2 but to something else. So, if the key switches are not working, or you hear multiple articulations at the same time when using multiple instruments, check if it the key switch set to C-2 first.**

You' also note that some Spitfire libraries contain a expressions map with the word "Cb" (or "Combined") in the file name. This indicates, we've consolidated all relevant instruments in the "Extended techniques" and "Legato" folder into one big articulation set. To get the best use out of it, make sure you put all the instruments into one Kontakt multi, use the same MIDI channel for all and don't forget to enable UACC KS.

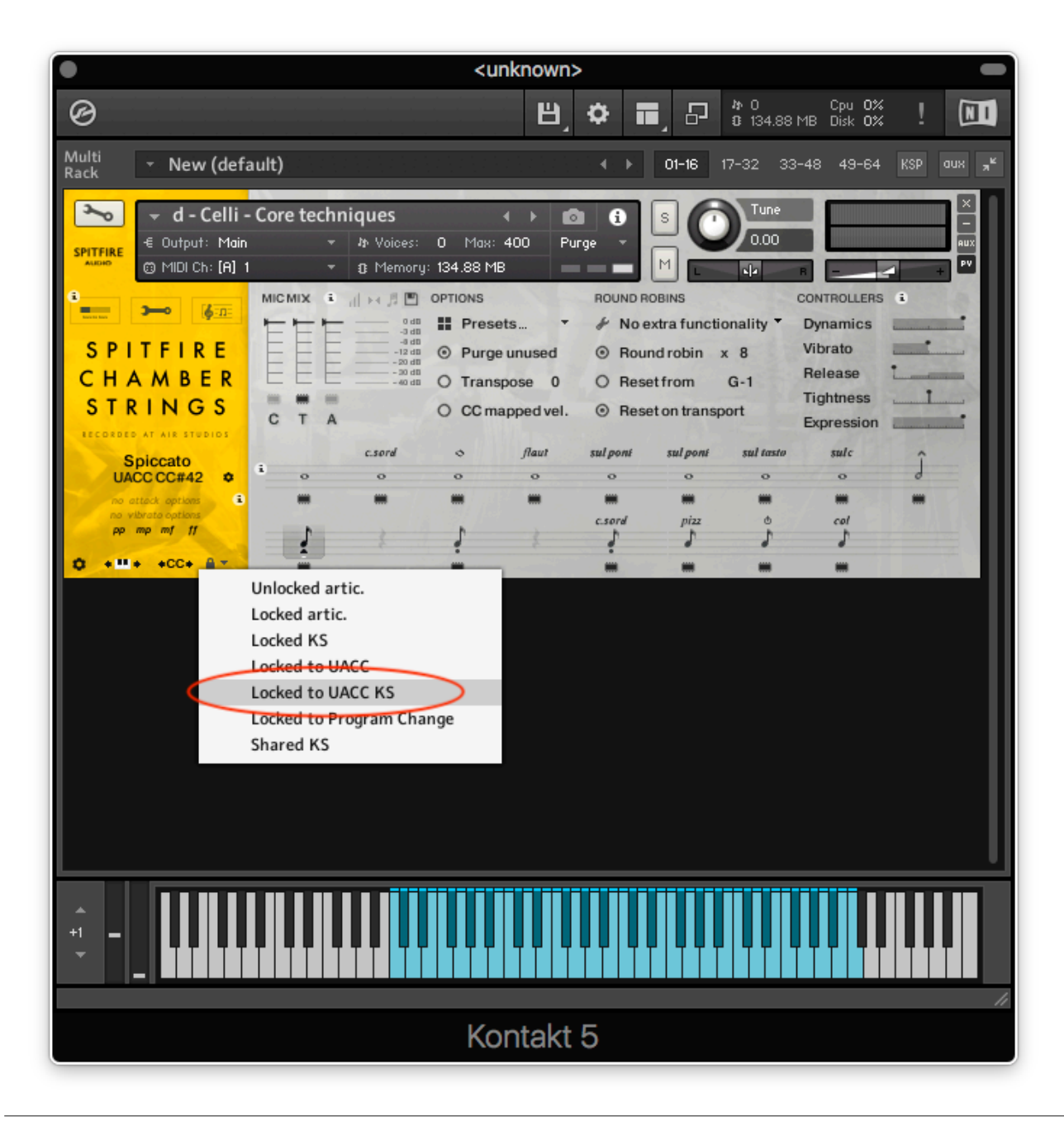

## <span id="page-8-0"></span>VSL Libraries

The support for VSL libraries focuses on presets instead of matrices. Both VIPRO and Preset Level 1/2 are supported with dedicated templates for every instrument. We deciphered all abbreviations VSL uses to describe their instruments. In order to limit the amount of key switches needed, we've opted to ignore certain aspects of the Level 1/2 instruments. Those presets are called "∫ Universal …" and you can switch to those but you cannot select items in the matrices within. For those you need to use the conventional Key Switches VSL supplies which are usually located from C1 onwards. We've also omitted duplicate cells where ever possible.

## <span id="page-9-0"></span>Support

If you have remaining questions, feel free to contact us through the support form. Also, if you believe that a certain templates can be done in a more effective way, don't wait and just contact us. We're always happy to improve things as much as possible:

<http://www.babylonwaves.com>